## **iPads in the Music Room: Do the Inconceivable!**

#### Presented by  **Cherie Herring**

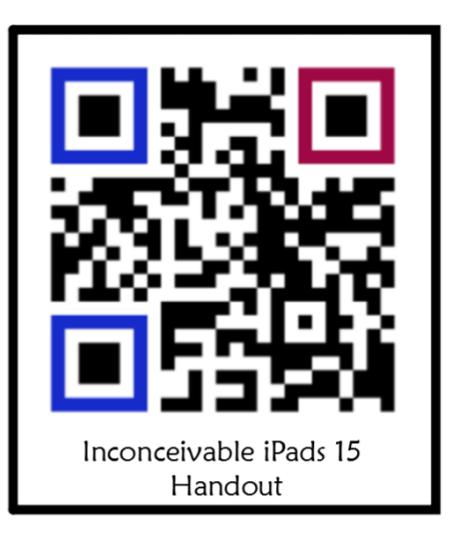

Bring your iPad: Discover how this tool can be used to augment learning in the elementary music classroom, and how students can use the iPad

to go beyond substitution and CREATE something new. This session is filled with kid-tested learning activities with creative twists. Need a boost of iPad confidence? Want to experience doing the inconceivable? This session is for you! Resources. Ideas. Free Lessons. Fun!

Twitter: @C5Herring Blog: Just a Little More www.cphmusic.net cherieherring@gmail.com

Pinterest: [www.pinterest.com/zartmo](http://www.pinterest.com/zartmo) Teachers Pay Teachers: [Cherie-Herring](http://www.teacherspayteachers.com/store/cherie-herring) On line Resources: [Music Tech Integrate](https://sites.google.com/site/musictechintegrate/) 

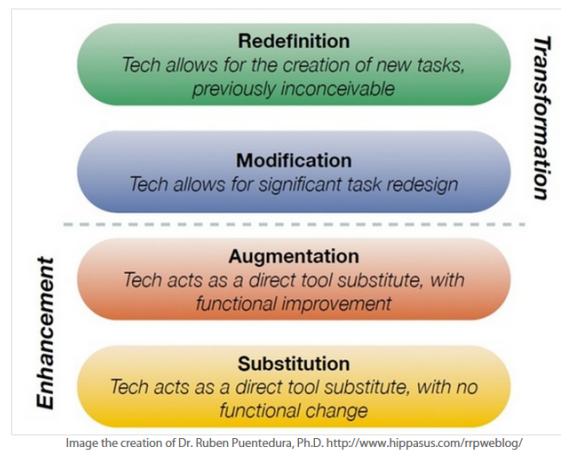

Dr Ruben Puentedrua developed the [SAMR Model:](http://youtu.be/xltzzfo9zzg) as a way for teachers to evaluate how they are incorporating technology into their instructional practice. The question:

Is it an act of Substitution, Augmentation, Modification or Redefinition? [The iPadagogy Wheel](https://sites.google.com/site/musictechintegrate/samr/ipadagogy-wheel)

Our goal is to help you discover how you can stop substituting like your momma and start teaching like a diva (master). **Do the inconceivable!** 

#### How can technology be used to support learning?

It is easier to learn the tool than it is to figure out how to use it in a class to support learning.

- OECD Report: "… technology can amplify great teaching, but great technology cannot replace poor teaching."
- Shift what?
- How do students learn?
- How do students share?
- Automation vs Information
- Cultivate curiosity

#### **iPad/ iPhone apps for Creating**

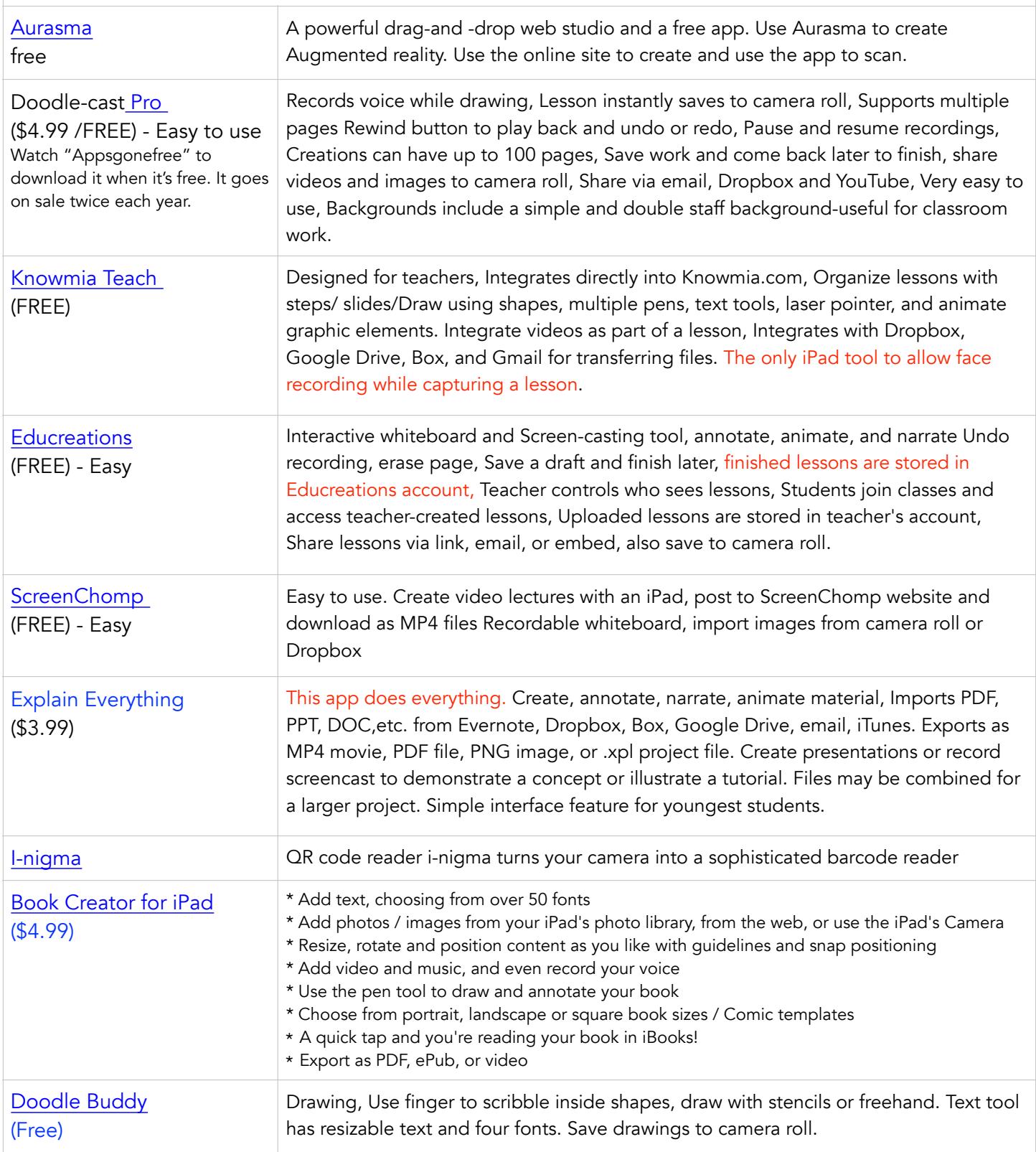

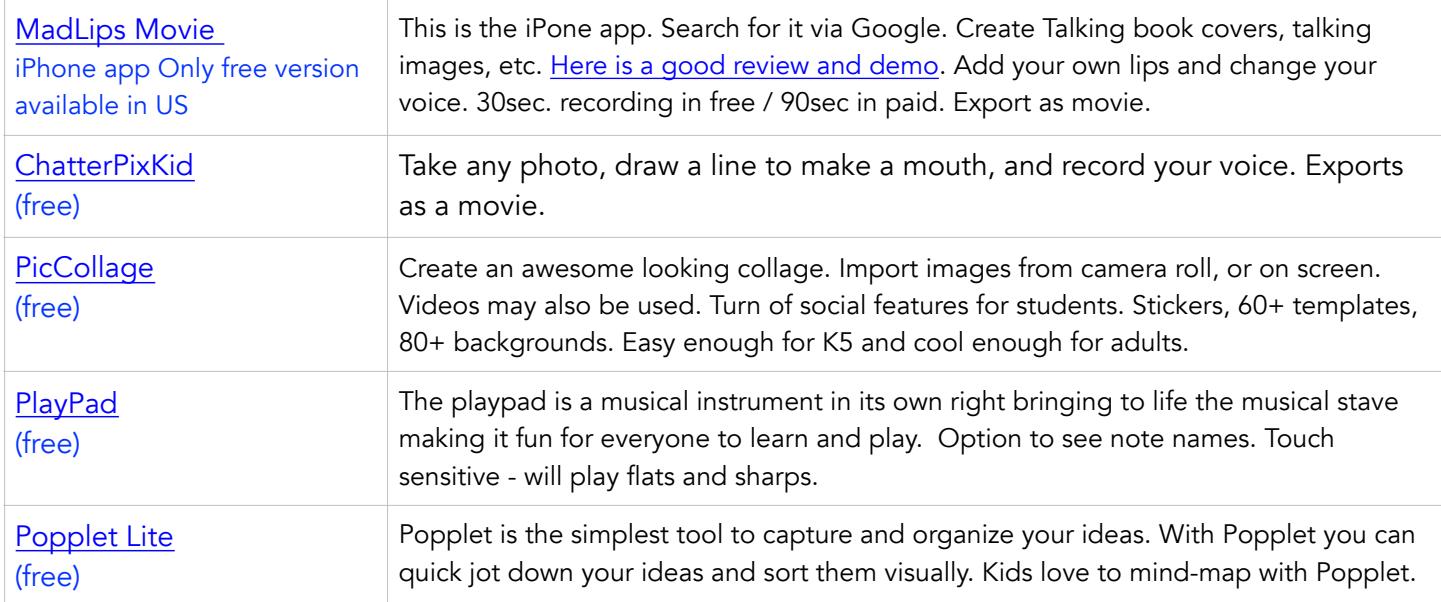

Other great apps: Tellagami, PuppetPals, SockPuppets, Loopseque Lite, TuneTrain

#### **Content Creation Tools - Online**

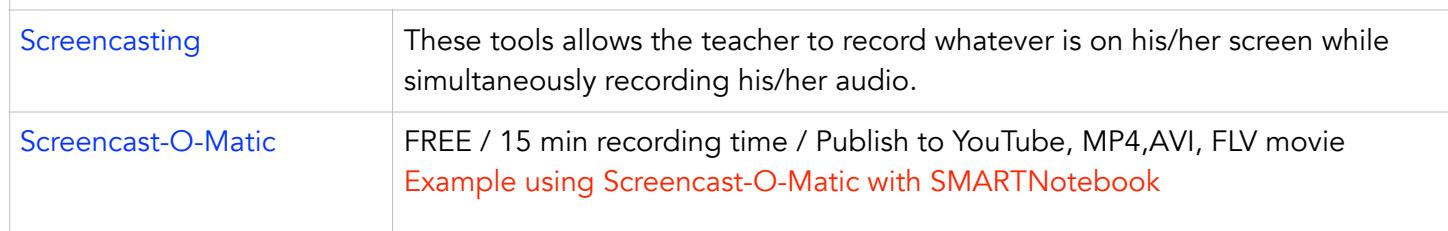

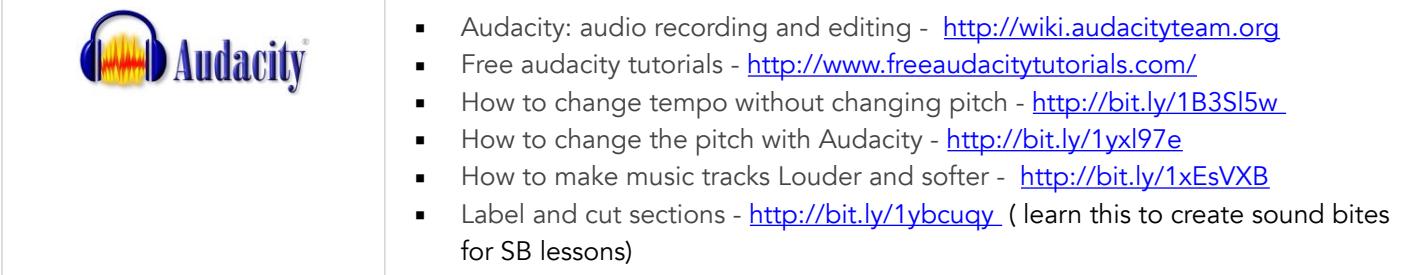

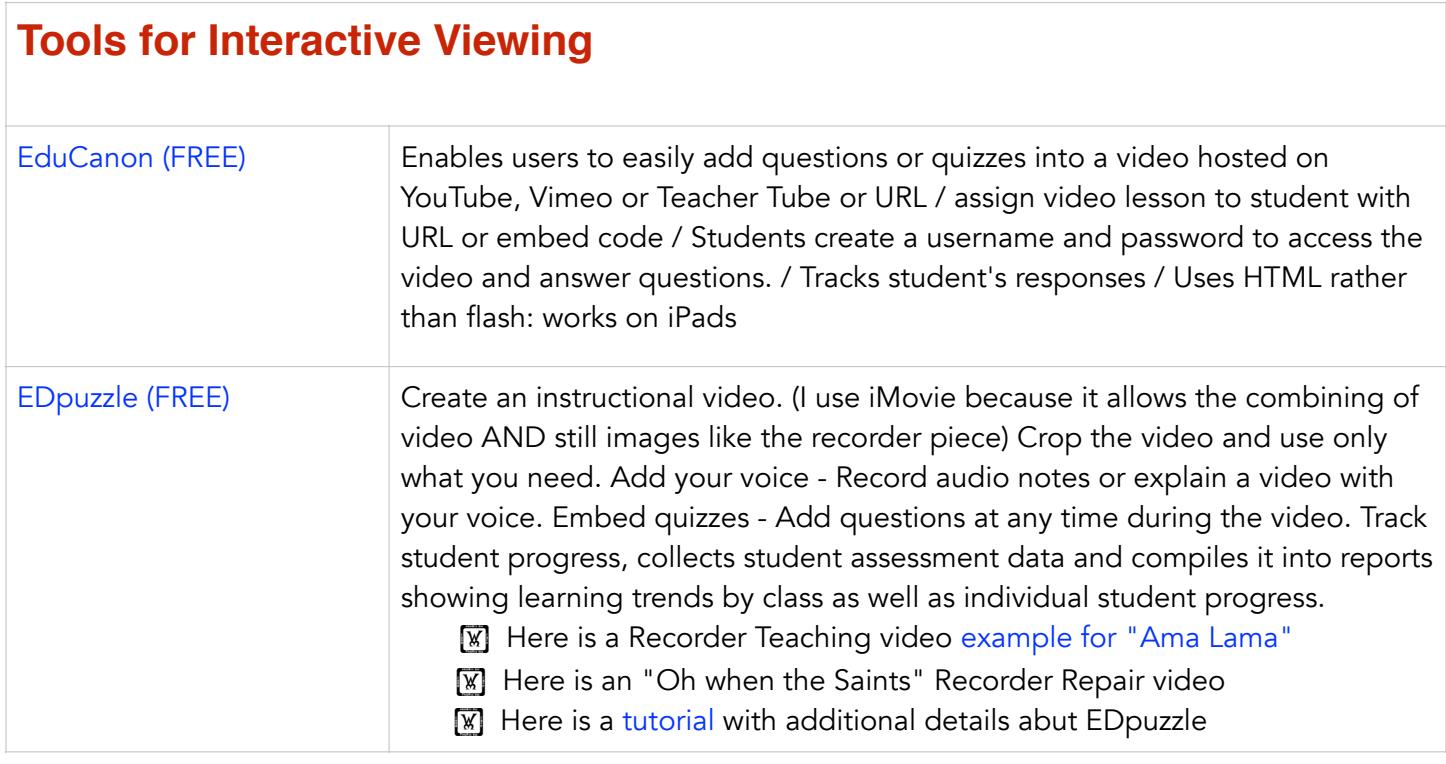

### Putting it all together

Magic happens when the SMARTBoard and iPads are combined, when students can use the tools as easily as they can use pencil and paper.

#### Debussy example

Bonus #2 Check out this creative use of technology to introduce students to composers and instruments. [example 1 example 2](https://youtu.be/eW2xL_OBLYA) [example 3](https://youtu.be/4ITnhD2YFf8)

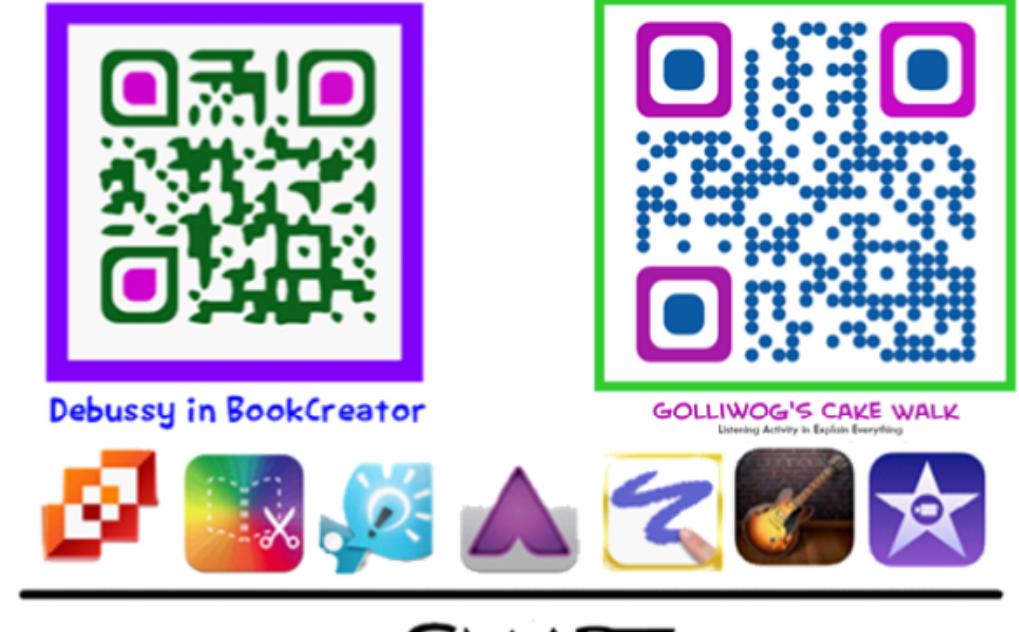

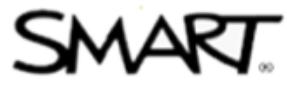

#### Aurasma in the Music Classroom (QR codes on steroids!)

#### Download the Aurasma Ap[p here.](https://itunes.apple.com/us/app/aurasma/id432526396?mt=8)

- Scan this QR code to follow Cherie Herring's channel.-Directions
- How to Create an Aurasma channel [video tutorial](https://sites.google.com/site/musictechintegrate/aurasma/how-to-create-a-channel)
- **EXECT** [How to build an Aurasma Aura v](https://www.dropbox.com/s/0if6mbk50odfeym/creating%2520auras%2520in%2520aurasma.pdf?dl=0)[ideo tutorial](https://sites.google.com/site/musictechintegrate/aurasma/how-to-create-auras) Step-by-step instructions PDF
- **EXECUTE:** How to create [trigger images](https://sites.google.com/site/musictechintegrate/aurasma/creating-trigger-images)
- **E** Help! [My videos are upside down!](https://youtu.be/RT_f_ByT4aI)
- **E** Show me what it looks like in action! [Very cool!](https://youtu.be/oxNDOMUbc18)
- Read [this post](http://www.cphmusic.net/2013/10/aurasma-in-the-music-classroom.html) about the Aurasma Musicians Project

[If you would like to use the auras I have created, you may](http://www.cphmusic.net/2013/10/aurasma-in-the-music-classroom.html) download the PDF file from this Blog site. Directions include how to join the correct channel and the QR code to share with your students. I love to share!!!! Try it out with your students!!

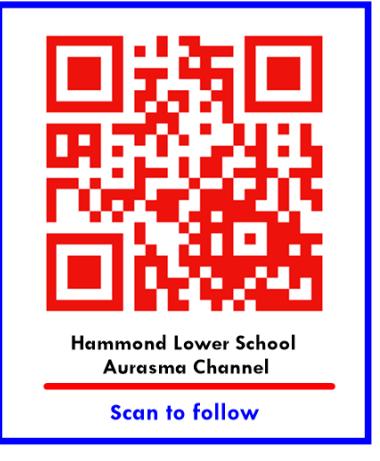

#### Want more? Go [here.](https://sites.google.com/site/musictechintegrate/aurasma/aurasma-free-resources)

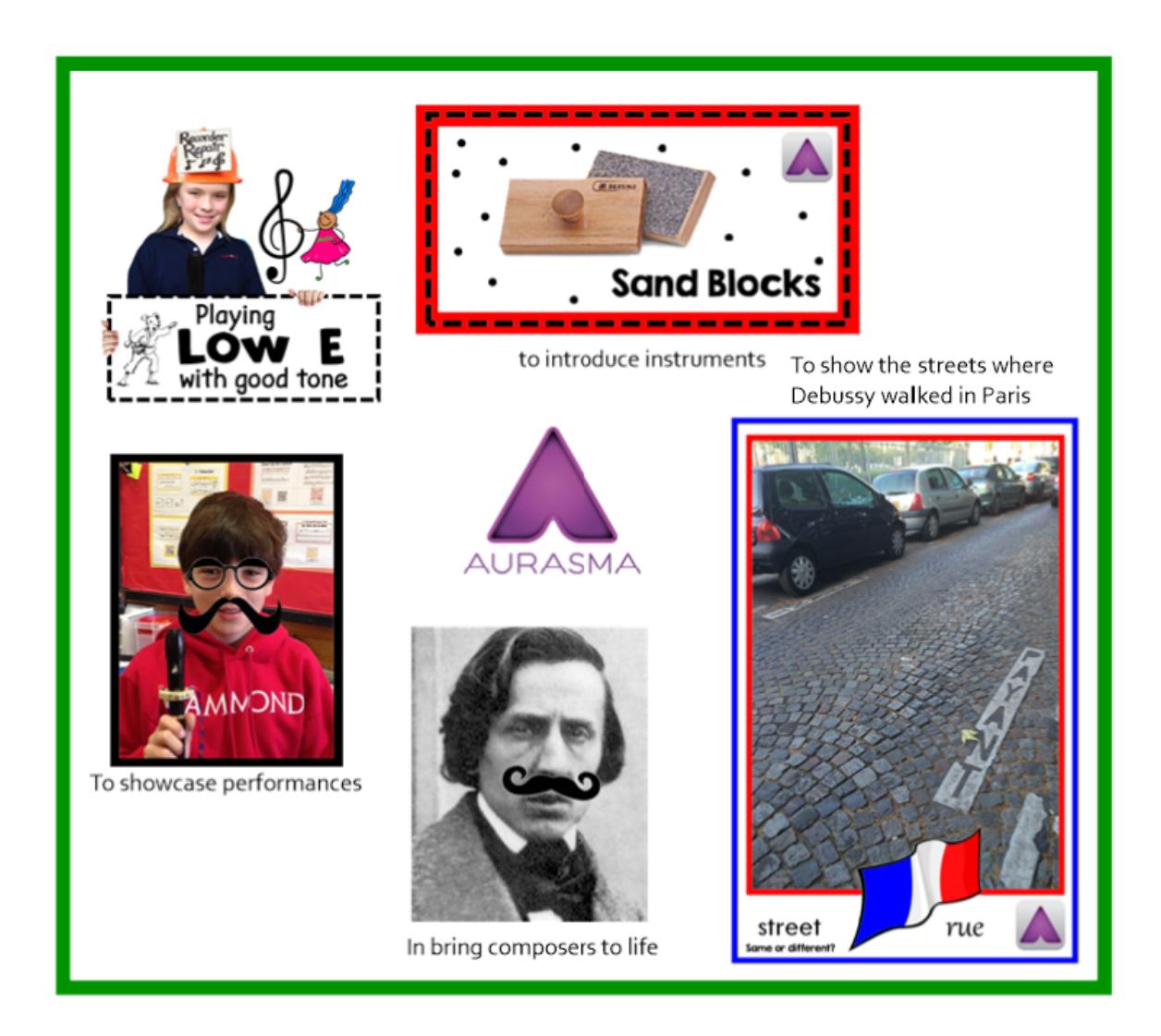

# "thinglink..

[ThingLink](http://www.thinglink.com/) is a simple but powerful tool for presenting collections of links to online material. You start by

- uploading or importing an image. You then create hotspots on the image that link to sites you wish to include. **ThingLink makes pictures interactive with text, video, images and links.** 
	- When you click on a ThingLink image, you'll see symbols such as red video circles and dots where it is interactive.
	- **•** Thing Link has endless possibilities in education.

If you need ideas.... **[here are 70 interesting ways](https://docs.google.com/presentation/d/1i7pkbk-hz4shimgcfd7dbv-rhtifi2sp2bvrdleukb0/edit#slide=id.g3bf3662b_2_14)** to use ThingLink in the classroom.

A step-by-step tutorial can be found [here](http://www.tildee.com/k80udc) and another brief ThingLink tutorial can be found [here.](https://docs.google.com/file/d/0bwbcim5qwautzwhyrnbwreh6ymc/edit) Go to the [ThingLink website](http://www.thinglink.com/). Go [here for Frequently Asked Questions.](https://www.thinglink.com/help/frequently%2520asked%2520questions) 

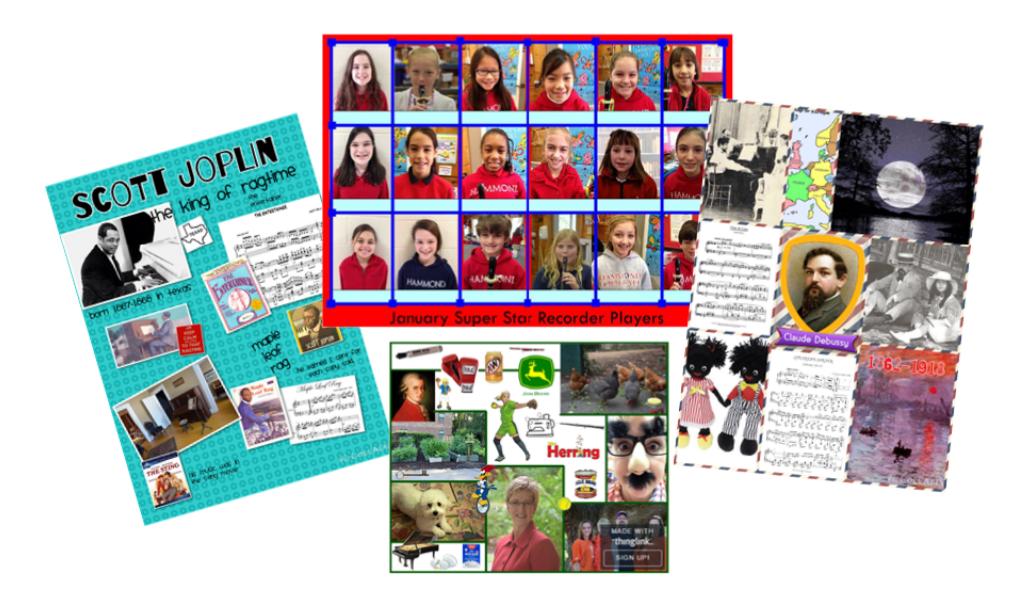

Use ThingLink to study Composers. [See this interactive example by a student](http://www.thinglink.com/scene/605975405563740161). Use ThingLink to introduce yourself at the beginning of the school year. [See this example](http://www.thinglink.com/scene/601625493862612992) Use ThingLink to showcase Recorder Karate progress. [See this example.](http://www.thinglink.com/scene/486674070281125890)